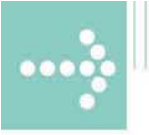

# Handbücher/Manuals

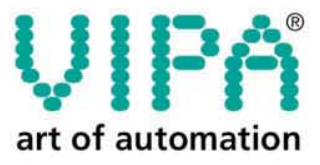

**VIPA Gesellschaft für Visualisierung** und Prozessautomatisierung mbH

Ohmstraße 4 D-91074 Herzogenaurach Tel.: +49-9132-744-0 Fax: +49-9132-744-144 Internet: www.vipa.de E-Mail: Info@vipa.de

# **Handbuch**

## **VIPA Zubehör RS232-MPI-Adapter 950-0KB01**

Best.-Nr.: VIPA HB158D\_PC-AG Referenz: RD\_950-0KB01 Rev. 08/25

Dieses Handbuch ist gültig für:

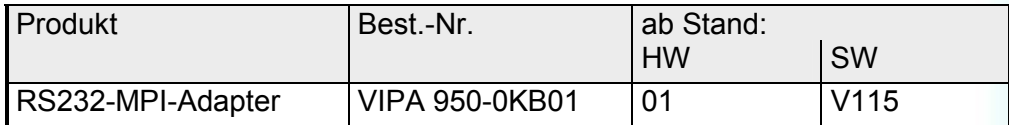

Die Angaben in diesem Handbuch erfolgen ohne Gewähr. Änderungen des Inhalts können jederzeit ohne Vorankündigung erfolgen.

© Copyright 2008 VIPA, Gesellschaft für Visualisierung und Prozessautomatisierung mbH Ohmstraße 4, D-91074 Herzogenaurach, Tel.: +49 (91 32) 744 -0 Fax.: +49 (91 32) 744-144 EMail: info@vipa.de http://www.vipa.de

**Hotline: +49 (91 32) 744-114** 

Alle Rechte vorbehalten

Der Inhalt dieses Handbuchs wurde auf Übereinstimmung mit der beschriebenen Hard- und Software geprüft. Dennoch können Abweichungen nicht ausgeschlossen werden. Die An-**Haftungsausschluss** 

gaben in diesem Handbuch werden regelmäßig überprüft und erforderliche Korrekturen sind in den nachfolgenden Auflagen enthalten.

Für Verbesserungsvorschläge sind wir dankbar.

VIPA $^\circ$ ist eingetragenes Warenzeichen der VIPA Gesellschaft für Visualisierung und Prozessautomatisierung mbH. **Warenzeichen** 

> Microsoft, Windows und Windows Logo sind entweder eingetragene Warenzeichen oder Warenzeichen der Microsoft Cooperation in den USA und/oder anderen Ländern.

> Alle ansonsten im Text genannten Warenzeichen sind Warenzeichen der jeweiligen Inhaber und werden als geschützt anerkannt.

## **Über dieses Handbuch**

Das Handbuch beschreibt den PC-AG-Adapter mit RS232-MPI-Anbindung von VIPA.

Hier finden Sie alle Informationen, die für den Betrieb des Adapters zwischen PC und CPU erforderlich sind.

#### **Teil 1: Hardwarebeschreibung Überblick**

In diesem Kapitel wird auf die Hardware des RS232-MPI-Adapters eingegangen. Am Ende des Kapitels finden sie die Technischen Daten.

#### **Teil 2: Einsatz**

Hier werden der Einsatz und das Firmwareupdate des RS232-MPI-Adapters beschrieben.

### **Inhaltsverzeichnis**

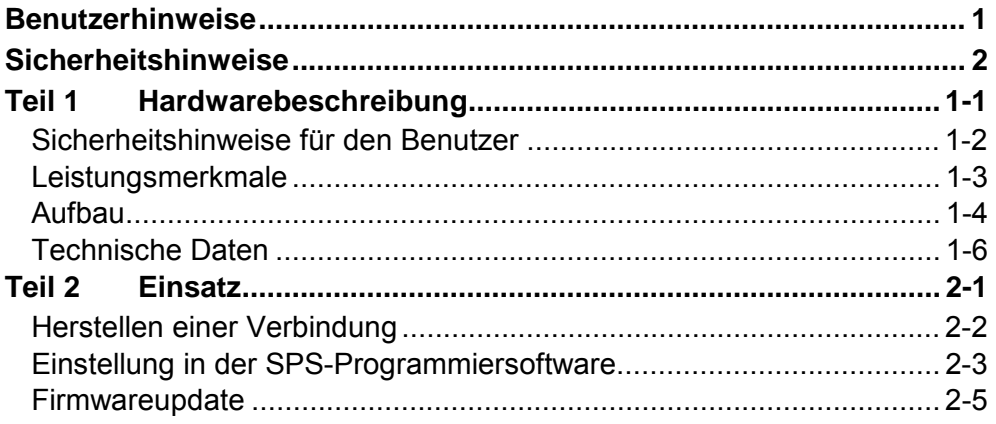

## <span id="page-4-0"></span>**Benutzerhinweise**

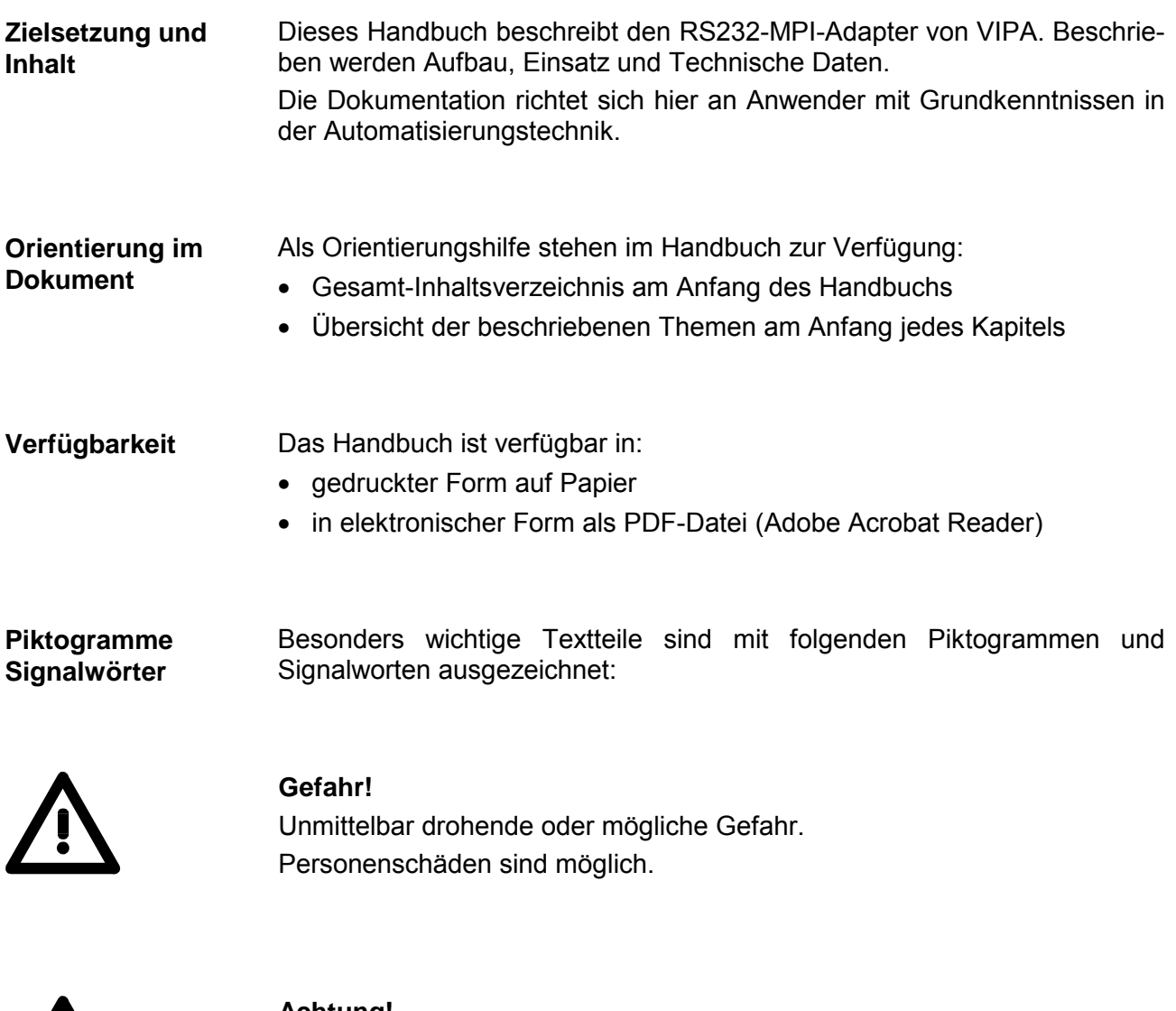

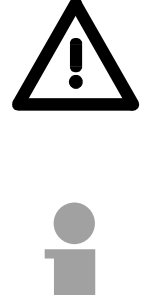

**Achtung!**  Bei Nichtbefolgen sind Sachschäden möglich.

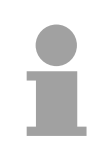

**Hinweis!**  Zusätzliche Informationen und nützliche Tipps

## <span id="page-5-0"></span>**Sicherheitshinweise**

**Bestimmungsgemäße Verwendung** 

Der RS232-MPI-Adapter ist konstruiert und gefertigt für:

- VIPA CPUs 11x, 21x, 31x, 51x und S7-300/400 von Siemens
- Kommunikation und Prozesskontrolle
- den industriellen Einsatz
- den Betrieb innerhalb der in den technischen Daten spezifizierten Umgebungsbedingungen

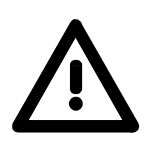

#### **Gefahr!**

Das Gerät ist nicht zugelassen für den Einsatz

• in explosionsgefährdeten Umgebungen (EX-Zone)

#### **Dokumentation**

#### Handbuch zugänglich machen für alle Mitarbeiter in

- Projektierung
- Installation
- Inbetriebnahme
- Betrieb

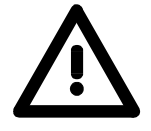

#### **Vor Inbetriebnahme und Betrieb der in diesem Handbuch beschriebenen Komponenten unbedingt beachten:**

- Änderungen am Automatisierungssystem nur im spannungslosen Zustand vornehmen!
- Anschluss und Änderung nur durch ausgebildetes Elektro-Fachpersonal
- Nationale Vorschriften und Richtlinien im jeweiligen Verwenderland beachten und einhalten (Installation, Schutzmaßnahmen, EMV ...)

#### **Zur Entsorgung des Geräts nationale Vorschriften beachten! Entsorgung**

## <span id="page-6-0"></span>**Teil 1 Hardwarebeschreibung**

In diesem Kapitel wird auf die Hardware des RS232-MPI-Adapters eingegangen. Am Ende des Kapitels finden sie die Technischen Daten. **Überblick** 

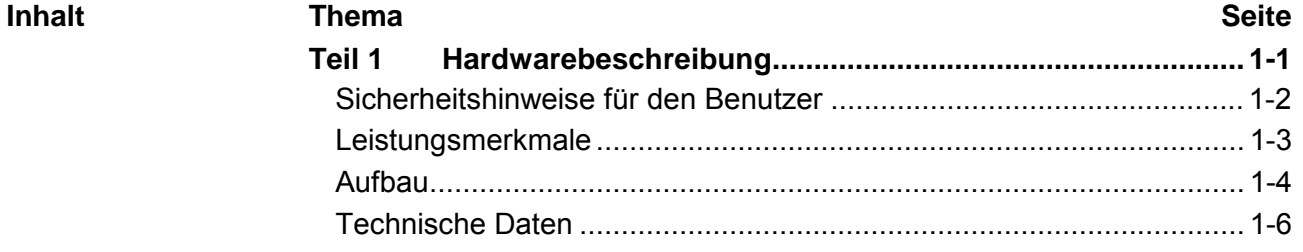

### <span id="page-7-0"></span>**Sicherheitshinweise für den Benutzer**

**Handhabung elektrostatisch gefährdeter Baugruppen** 

VIPA-Baugruppen sind mit hochintegrierten Bauelementen in MOS-Technik bestückt. Diese Bauelemente sind hoch empfindlich gegenüber Überspannungen, die z.B. bei elektrostatischer Entladung entstehen.

Zur Kennzeichnung dieser gefährdeten Baugruppen wird nachfolgendes Symbol verwendet:

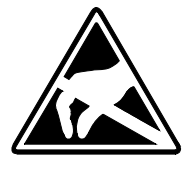

Das Symbol befindet sich auf Baugruppen, Baugruppenträgern oder auf Verpackungen und weist so auf elektrostatisch gefährdete Baugruppen hin. Elektrostatisch gefährdete Baugruppen können durch Energien und Spannungen zerstört werden, die weit unterhalb der Wahrnehmungsgrenze des Menschen liegen. Hantiert eine Person, die nicht elektrisch entladen ist, mit elektrostatisch gefährde*t*en Baugruppen, können diese Spannungen auftreten und zur Beschädigung von Bauelementen führen und so die Funktionsweise der Baugruppen beeinträchtigen oder die Baugruppe unbrauchbar machen. Auf diese Weise beschädigte Baugruppen werden in den wenigsten Fällen sofort als fehlerhaft erkannt. Der Fehler kann sich erst nach längerem Betrieb einstellen.

Durch statische Entladung beschädigte Bauelemente können bei Temperaturänderungen, Erschütterungen oder Lastwechseln zeitweilige Fehler zeigen.

Nur durch konsequente Anwendung von Schutzeinrichtungen und verantwortungsbewusste Beachtung der Handhabungsregeln lassen sich Funktionsstörungen und Ausfälle an elektrostatisch gefährdeten Baugruppen wirksam vermeiden.

Verwenden Sie für den Versand immer die Originalverpackung. **Versenden von** 

**Baugruppen** 

**Messen und Ändern von elektrostatisch gefährdeten Baugruppen**

Bei Messungen an elektrostatisch gefährdeten Baugruppen sind folgende Dinge zu beachten:

- Potenzialfreie Messgeräte sind kurzzeitig zu entladen.
- Verwendete Messgeräte sind zu erden.

Bei Änderungen an elektrostatisch gefährdeten Baugruppen ist darauf zu achten, dass ein geerdeter Lötkolben verwendet wird.

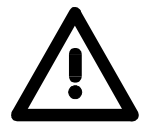

#### **Achtung!**

Bei Arbeiten mit und an elektrostatisch gefährdeten Baugruppen ist auf ausreichende Erdung des Menschen und der Arbeitsmittel zu achten.

## <span id="page-8-0"></span>**Leistungsmerkmale**

Mit dem PC-AG-Adapter können Sie Ihren PC über die RS232-Schnittstelle mit der MPI-Buchse Ihrer CPU verbinden. **Übersicht** 

> Hierbei wird kein Steckplatz im PC belegt, d.h. der Adapter ist auch für Computer geeignet, die nicht erweiterbar sind wie z.B. Notebooks.

> Zum Anschluss eines PC besitzt der Adapter eine RS232-Schnittstelle (Stecker). Der Anschluss ihrer CPU erfolgt über das Kabel des Adapters, an dessen Ende sich ein MPI-Stecker befindet.

> Im gesteckten Zustand wird der Adapter über die MPI-Buchse mit Spannung versorgt.

Die Installation eines Treibers ist nicht erforderlich.

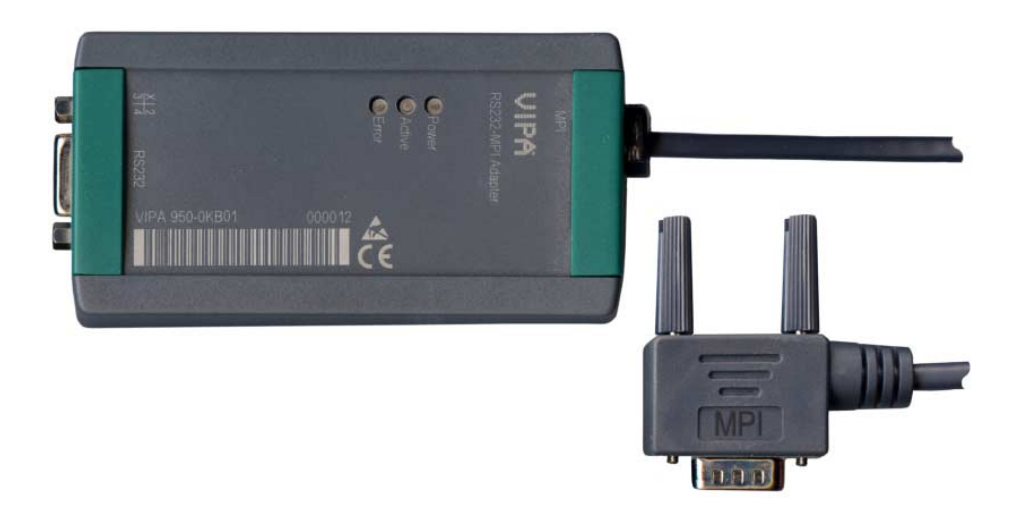

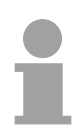

#### **Hinweis!**

Sie können maximal einen PC-AG-Adapter an Ihrem PC betreiben!

• PC-AG-Adapter mit RS232-MPI-Anbindung **Leistungsmerkmale** 

- RS232-Schnittstelle (19200 ... 115200Bit/s)
- Kabel mit RS485-Stecker (bis 1,5MBit/s)
- Automatische Bus-Profilerkennung
- Kompatibel zu WinPLC7 von VIPA und Siemens SIMATIC Manager

#### **Bestelldaten**

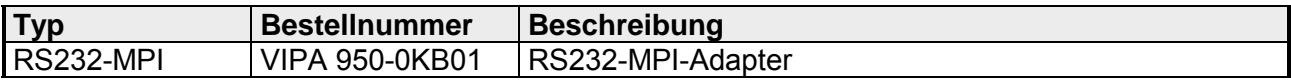

## <span id="page-9-0"></span>**Aufbau**

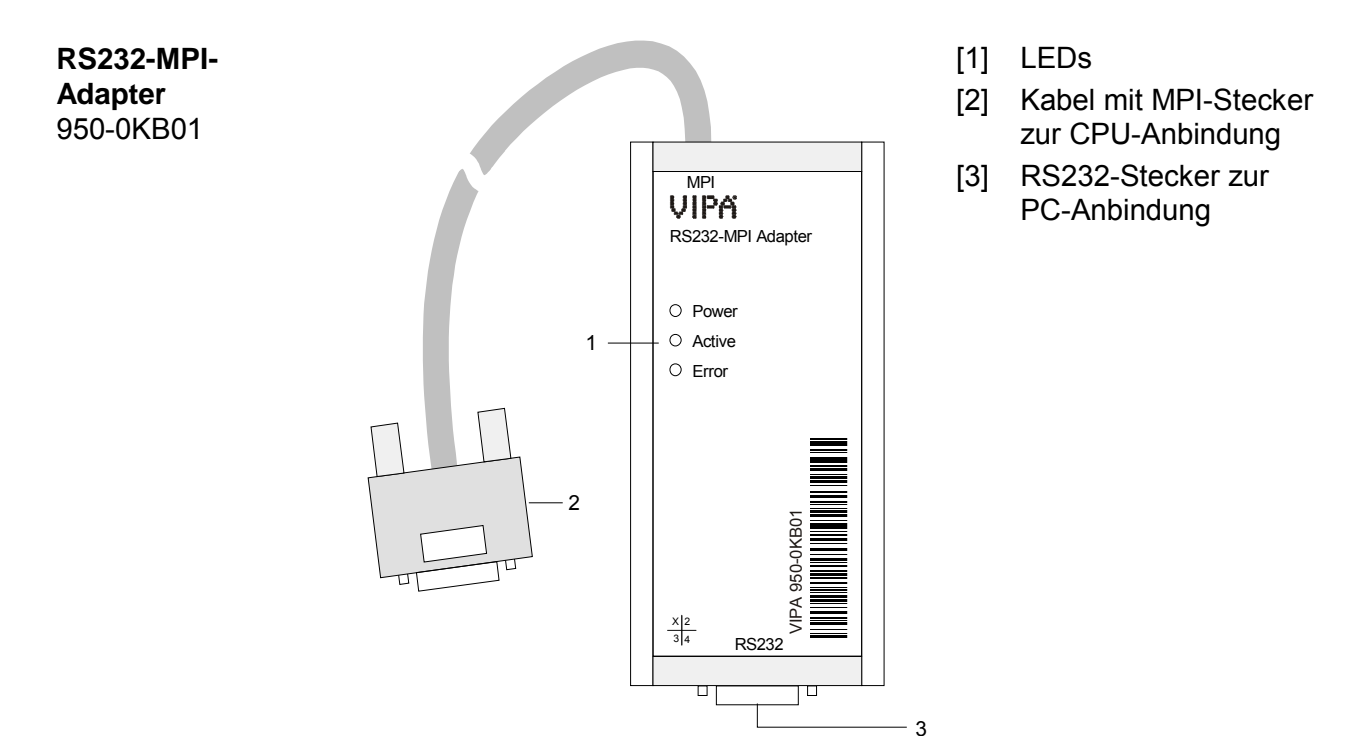

#### **Komponenten**

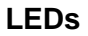

Zur Diagnose finden Sie am PC-AG-Adapter 3 LEDs:

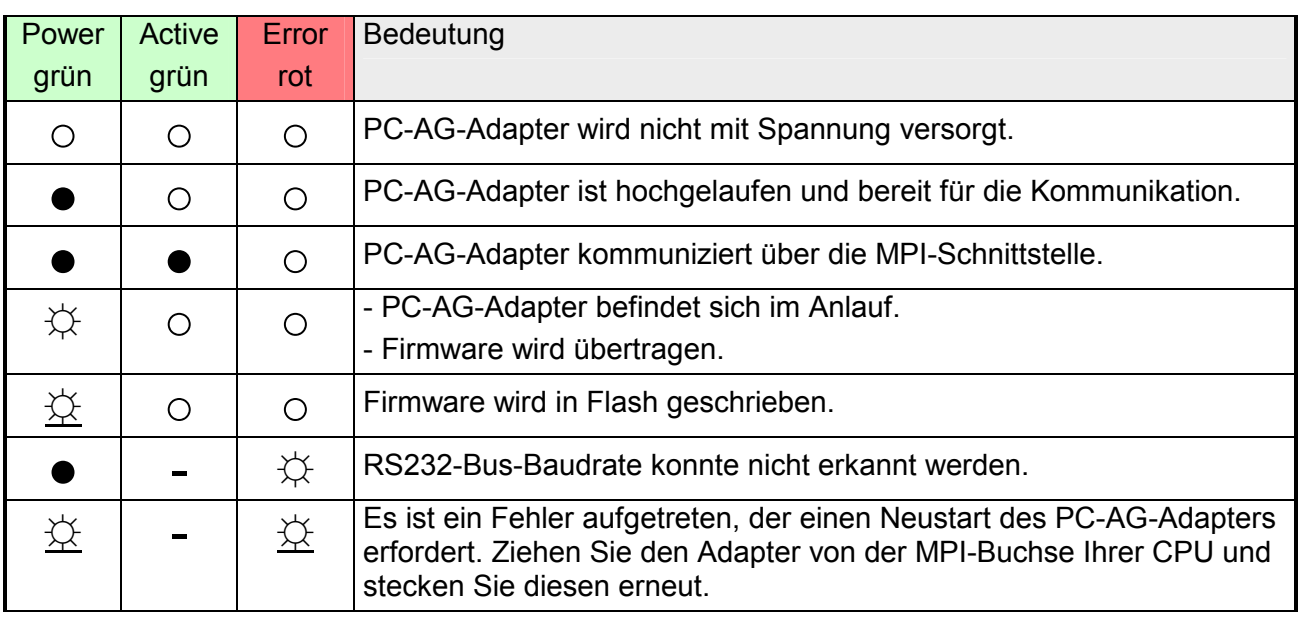

an: ● aus: ○ blinkend (1Hz):  $\overleftrightarrow{\downarrow}$  blinkend (8Hz):  $\overleftrightarrow{\downarrow}$  irrelevant: -

#### **MPI-Stecker (RS485)**

Aus dem PC-AG-Adapter führt ein Kabel, an dessen Ende sich ein 9-poliger Stecker befindet. Indem Sie diesen Stecker mit der MPI-Buchse Ihrer CPU verbinden, wird Ihr PC-AG-Adapter mit Spannung versorgt. Der 9polige Stecker hat folgende Pin-Belegung:

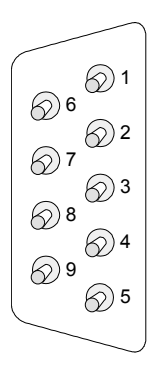

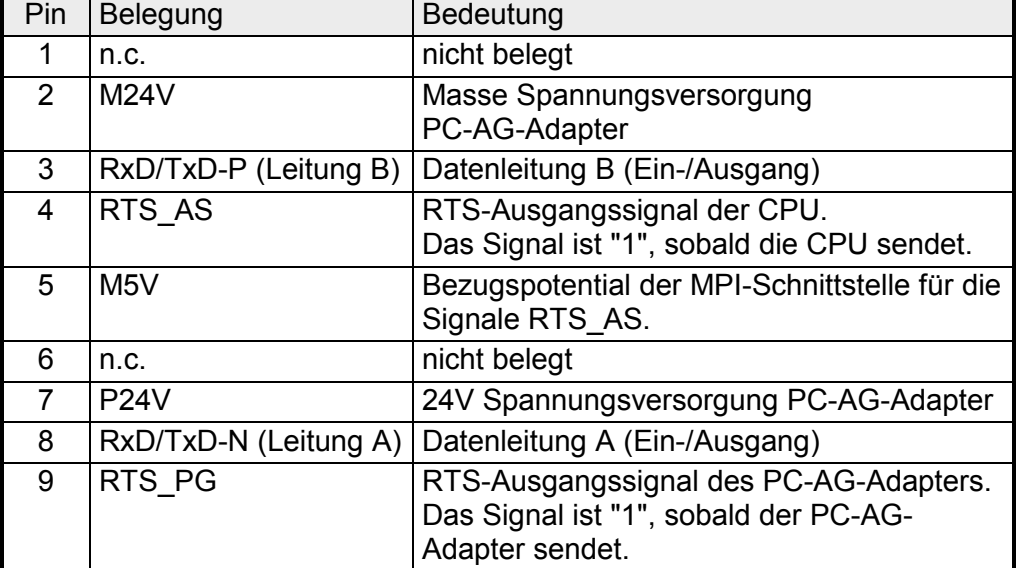

#### **RS232- Schnittstelle**

Zur Anbindung des PC-AG-Adapters an Ihren PC hat der PC-MPI-Adapter eine RS232-Schnittstelle integriert. Über deren Stecker können Sie mittels eines RS232-Verlängerungs-Kabels Ihren PC anschließen. Bitte beachten Sie bei Ihrem RS232-Verlängerungs-Kabel, dass die Leitungen 1:1 durchgeführt sind.

Der 9polige Stecker hat folgende Pin-Belegung:

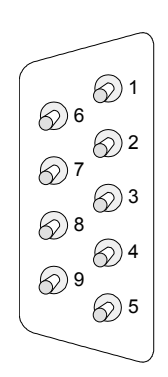

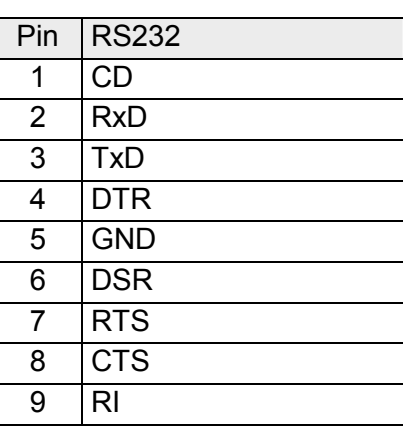

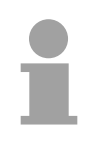

#### **Hinweis!**

Da der PC-AG-Adapter zwei 9-polige Stecker besitzt, ist auf einen richtigen Anschluss zu achten. Beachten Sie hierbei auch die Beschriftung der jeweiligen Schnittstellen.

Bitte beachten Sie bei Ihrem RS232-Verlängerungs-Kabel, dass die Leitungen 1:1 durchgeführt sind.

## <span id="page-11-0"></span>**Technische Daten**

### **RS232-MPI-**

#### **Adapter**

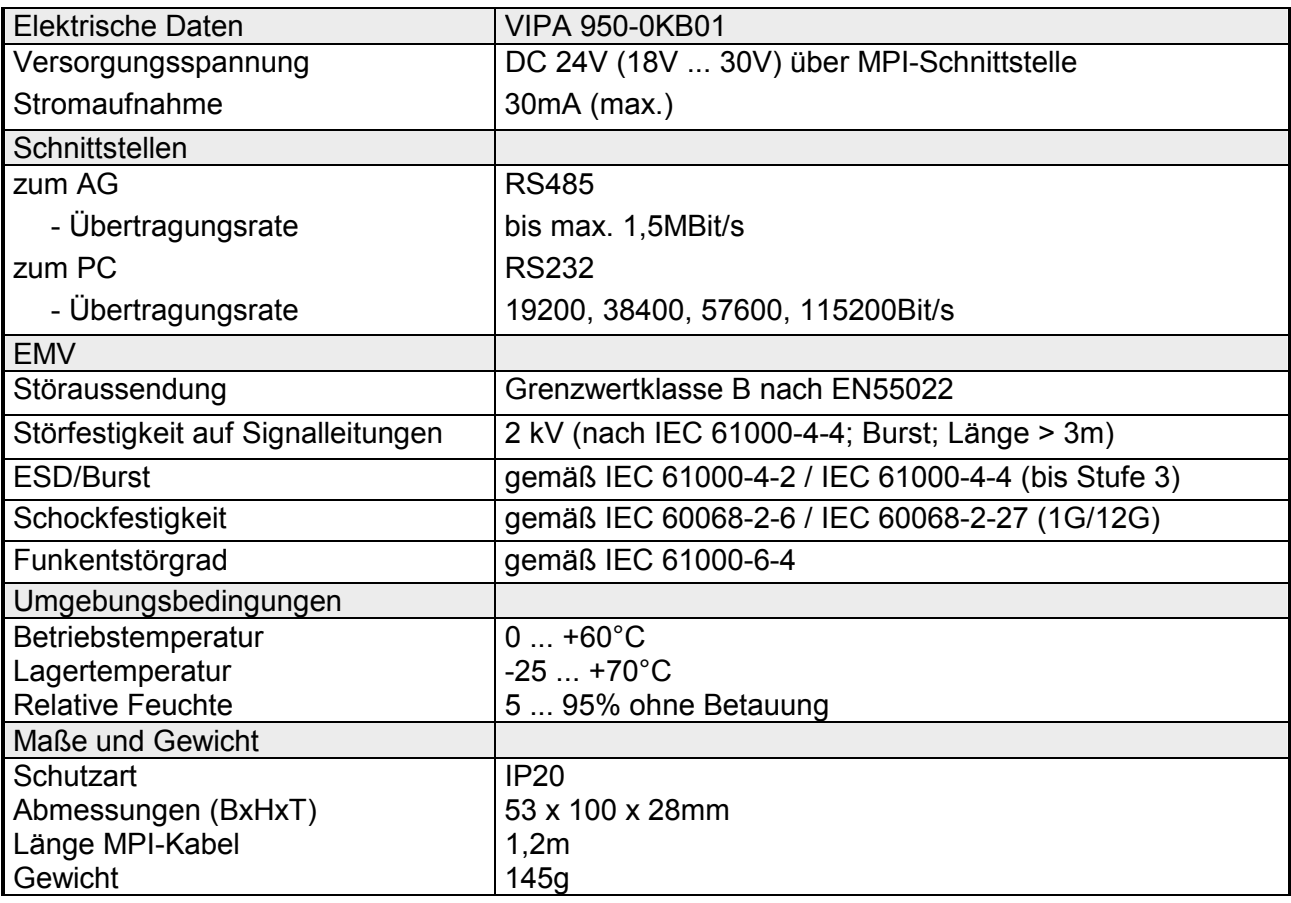

## <span id="page-12-0"></span>**Teil 2 Einsatz**

Hier werden der Einsatz und das Firmwareupdate des RS232-MPI-Adapters beschrieben. **Überblick** 

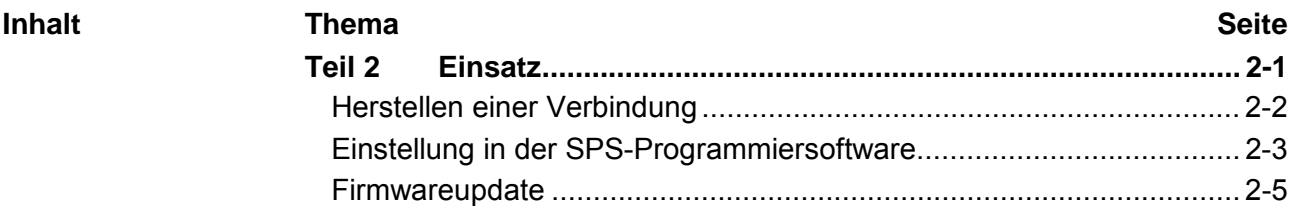

## <span id="page-13-0"></span>**Herstellen einer Verbindung**

Für den Betrieb ist kein zusätzlicher Treiber erforderlich. Verbinden Sie die RS232-Schnittstelle Ihres PC-AG-Adapters mittels einer RS232-Verlängerung mit der RS232-Schnittstelle Ihres PC. **Übersicht** 

> Beachten Sie hierbei, dass bei Ihrem RS232-Verlängerungskabel die Signalleitungen 1:1 durchgeführt sind.

> Verbinden Sie die MPI-Buchse Ihrer CPU mit dem MPI-Kabel des PC-MPI-Adapters, welches aus diesem herausgeführt ist.

> Sobald Sie die Spannungsversorgung der CPU einschalten, wird der Adapter über MPI mit Spannung versorgt und zeigt über die "Power"-LED seine Betriebsbereitschaft an.

Der Adapter ist nun bereit für die Kommunikation.

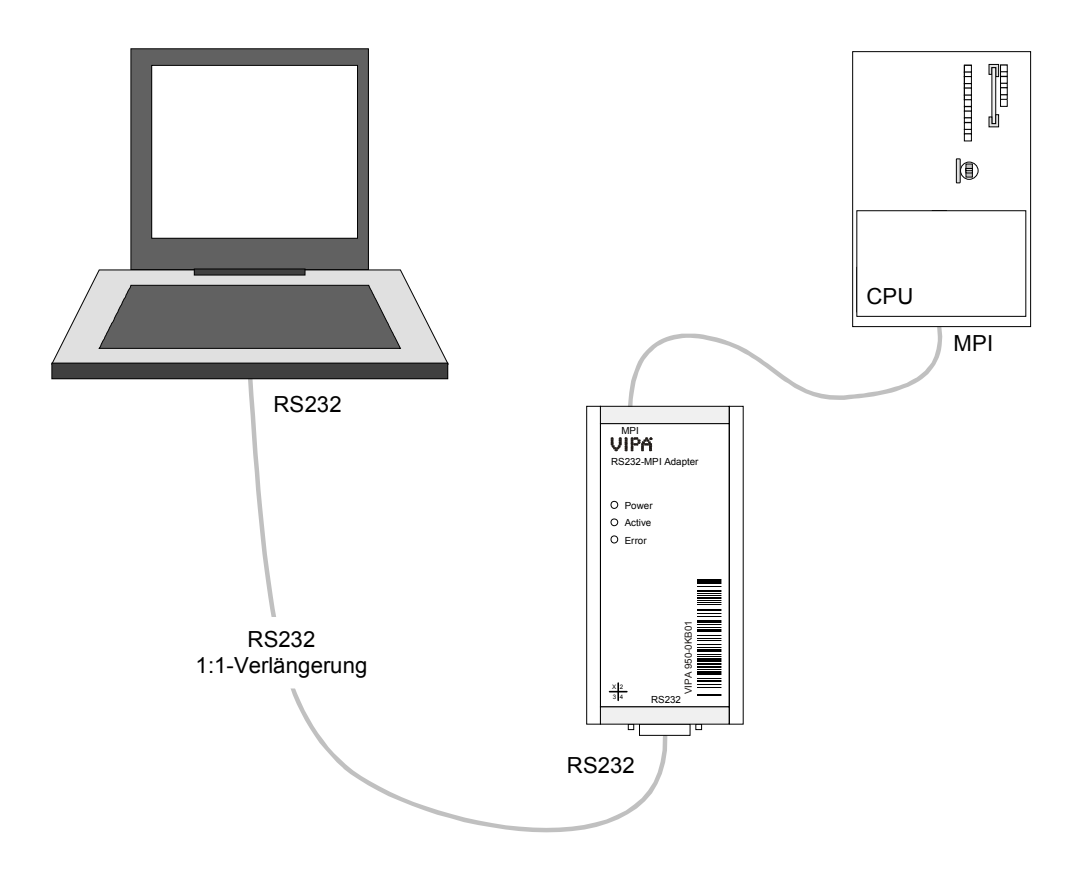

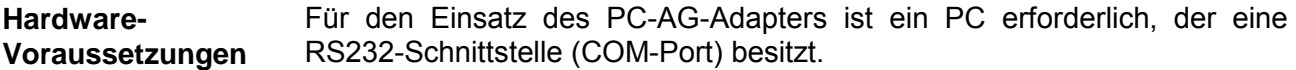

Für den Einsatz des RS232-MPI-Adapters ist ein Windows®-Betriebssystem und ein SPS-Software-Paket erforderlich, welches die Schnittstelle *PC-Adapter MPI* unterstützt. **Software-Voraussetzungen** 

## <span id="page-14-0"></span>**Einstellung in der SPS-Programmiersoftware**

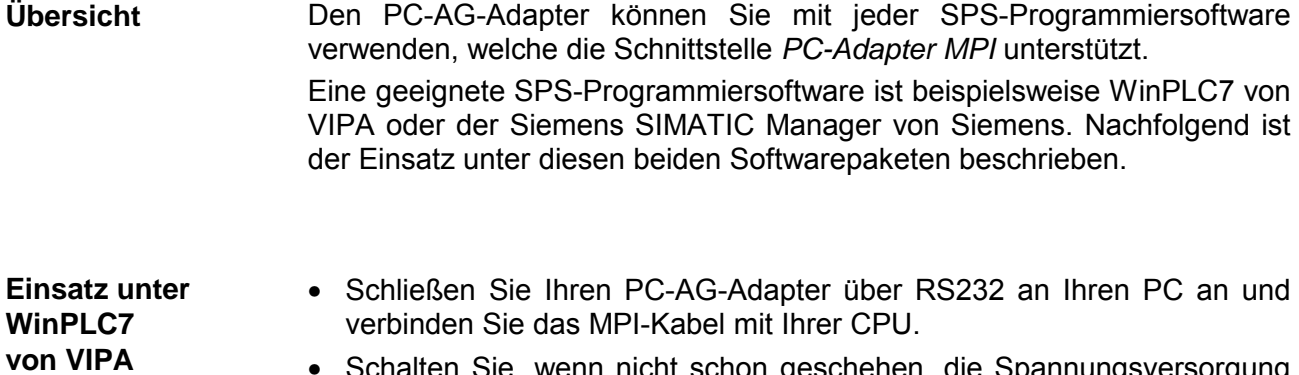

- schenen, die Spannungsversorgung Ihrer CPU ein.
- Starten Sie an Ihrem PC WinPLC7 mit Ihrem Projekt.
- Stellen Sie in der Werkzeugleiste oben "Ziel: RS232" ein.
- Klicken Sie auf . Es öffnet sich ein Dialogfenster zur Einstellung der seriellen Schnittstelle.
- Stellen Sie die entsprechende COM-Schnittstelle ein, an der Sie Ihren PC-AG-Adapter angeschlossen haben.
- Stellen Sie die gewünschte Übertragungsrate der RS232-Schnittstelle (COM-Port) ein. Der PC-AG-Adapter unterstützt alle Übertragungsraten.

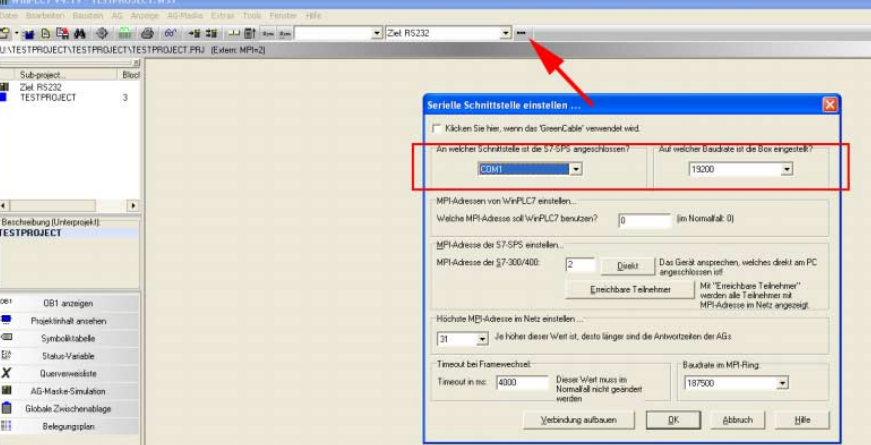

Sofern Ihnen die MPI-Adresse Ihrer CPU bekannt ist - VIPA CPUs werden mit der MPI-Adresse 2 ausgeliefert - können Sie unter "MPI-Adresse der S7-300/400" eine MPI-Adresse vorgeben und über die Schaltfläche [Verbindung aufbauen] eine Verbindung herstellen. Ist die MPI-Adresse nicht bekannt, können Sie mit der Schaltfläche [Direkt] eine Verbindung zu Ihrer CPU aufbauen, die über den PC-AG-Adapter am Vorgabe der MPI-Adresse

PC angeschlossen ist.

Über die Schaltfläche [Erreichbare Teilnehmer] werden in einem Dialogfenster alle über MPI erreichbaren Teilnehmer aufgelistet. Hierbei wird die MPI-Adresse der über den PC-AG-Adapter angebundenen CPU hervorgehoben dargestellt.

Näheres hierzu finden Sie in der Online-Hilfe von WinPLC7.

#### <span id="page-15-0"></span>**Einsatz im SIMATIC Manager von Siemens**

- Schließen Sie Ihren PC-AG-Adapter über RS232 an Ihren PC an und verbinden Sie das MPI-Kabel mit Ihrer CPU.
- Schalten Sie, wenn nicht schon geschehen, die Spannungsversorgung Ihrer CPU ein.
- Starten Sie an Ihrem PC den Siemens SIMATIC Manager mit Ihrem Projekt.
- Stellen Sie unter **Extras** > *PG/PC-Schnittstelle einstellen* als *Schnittstellenparametrierung* "PC Adapter (MPI)" ein.

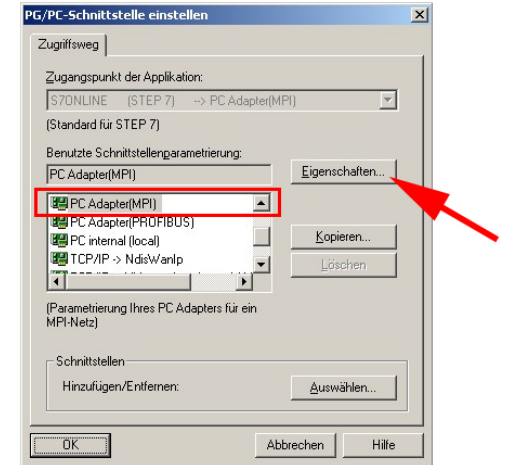

- Klicken Sie auf [Eigenschaften].
- Geben Sie im Register "MPI" Ihre MPI-Parameter an.
- Wechseln Sie in das Register "Lokaler Anschluss".
- Stellen Sie die entsprechende COM-Schnittstelle ein, an der Sie Ihren PC-AG-Adapter angeschlossen haben.
- Stellen Sie die gewünschte Übertragungsrate der RS232-Schnittstelle (COM-Port) ein. Der PC-AG-Adapter unterstützt alle Übertragungsraten.
- Bestätigen Sie Ihre Eingabe mit [OK].

PC-Adapter installieren falls nicht vorhanden

Sofern der *PC-Adapter (MPI)* nicht aufgelistet wird, können Sie diesen mit der Schaltfläche [Auswählen] hinzufügen.

Wählen Sie unter *Auswahl* "PC-Adapter" und klicken Sie auf [Installieren-->].

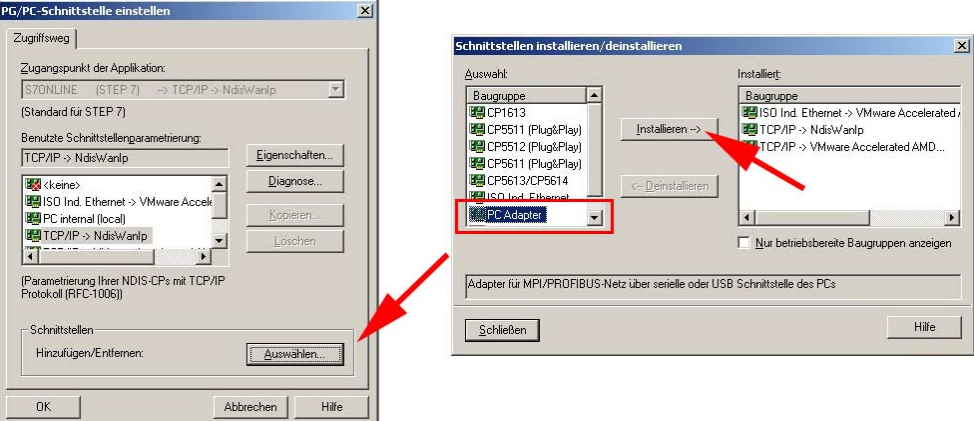

Näheres hierzu finden Sie in der Online-Hilfe des Siemens SIMATIC Manager.

## <span id="page-16-0"></span>**Firmwareupdate**

Sie haben die Möglichkeit unter Einsatz einer Update-Software ein Firmwareupdate von Ihrem Adapter durchzuführen. Da der PC-AG-Adapter seine Spannungsversorgung über die MPI-Schnittstelle der CPU bezieht und die Firmware vom PC über die PC-Verbindung in den PC-Adapter übertragen wird, muss der PC-AG-Adapter zwischen CPU und PC angeschlossen sein. Das Update dauert ca. 1 Minute. **Übersicht** 

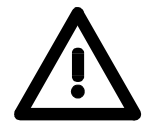

#### **Achtung!**

Beim Aufspielen einer neuen Firmware ist äußerste Vorsicht geboten. Unter Umständen kann der PC-AG-Adapter unbrauchbar werden, wenn beispielsweise während des Updates die Spannungsversorgung unterbrochen wird. Kontaktieren Sie in diesem Fall die VIPA-Hotline!

- Gehen Sie auf www.vipa.de und navigieren Sie unter "Service" in den Bereich für "Firmwareupdates". **Vorbereitung** 
	- Unter "Firmware für PC-AG-Adapter" finden Sie sofern verfügbar die neueste Firmware für Ihren PC-AG-Adapter.
	- Laden Sie diese auf Ihren PC.
	- Navigieren Sie unter "Service" in den Bereich "Software", laden Sie die Updater-Software für den PC-AG-Adapter auf Ihren PC und entpacken Sie die Datei.
- Verbinden Sie Ihren PC mit dem Adapter. **Vorgehensweise** 
	- Verbinden Sie die MPI-Buchse Ihrer CPU mit dem MPI-Kabel des PC-AG-Adapters, welches aus diesem herausgeführt ist.
	- Schalten Sie die Spannungsversorgung der CPU ein. Der Adapter wird über MPI mit Spannung versorgt und zeigt über die "Power"-LED seine Betriebsbereitschaft an.
	- Starten Sie auf Ihrem PC das gespeicherte Tool *Updater.exe.*
	- Stellen Sie die entsprechende COM-Schnittstelle ein und klicken Sie auf [Connect]. Die "Power"-LED am Adapter blinkt mit ca. 1Hz.
	- Klicken Sie auf [Browse] und navigieren Sie zu Ihrer gespeicherten Firmware-Datei.
	- Starten Sie die Übertragung mit [Write].
- Der Fortgang des Firmwareupdates wird auf dem PC in Form eines Laufbalkens angezeigt. **Anzeigeverhalten**

Während des Übertragens der Firmware-Datei in den PC-AG-Adapter blinkt die Power-LED auf dem Adapter mit ca. 1Hz. Jetzt kann das Update noch unterbrochen werden.

Sobald sich das LED-Blinken auf 8Hz erhöht, werden die Daten in das interne Flash geschrieben (Dauer etwa 10s). Diesen Vorgang können Sie nicht abbrechen. Auch sollten Sie hier die Spannungsversorgung nicht unterbrechen.

Nach dem Update leuchten kurz alle LEDs und der Adapter wird neu gestartet.

M. Stich